1- Lire ce CB pour remise en configuration d'usine :

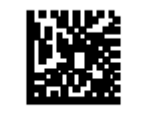

Restore EU Factory Configuration

- 2- Poser le lecteur sur sa base et appuyer sur la gâchette jusqu'à ce que le lecteur émette une série de BIP
- 3- Lire ce CB pour le configurer en mode USB KEYBOARD :

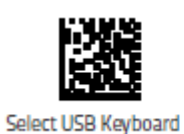

USB Keyboard with standard key encoding

4- Lire ces CB pour mettre en clavier Français : a-

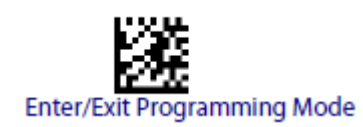

 $b -$ 

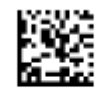

Country Mode = France

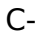

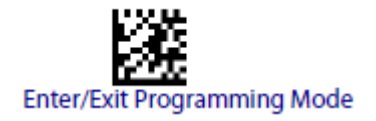